#### Understanding the Architecture of the New Grids

John Tuohy

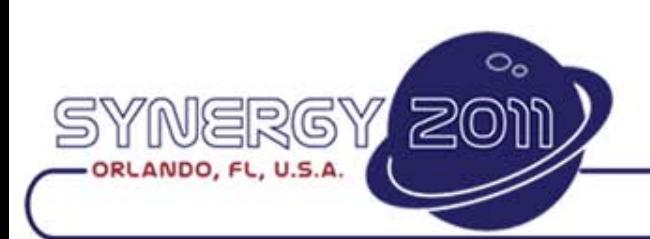

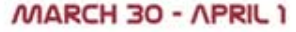

**COPYRIGHT © 2011** 

## The New Grids

- The new grids classes were created to replace the functionality of the existing grid classes
	- We needed to provide replacement functionality for:
		- Regular grids (the old Grid class)
		- Data Aware Entry grids (the old dbGrid class)
		- Prompt lists (the old dbList and List class)
- A new grid is implemented by using the Codejock COM ReportControl
- It is modeled using a set of composite classes that represents
	- The grid
	- The columns
	- The data (i.e., the data-source)

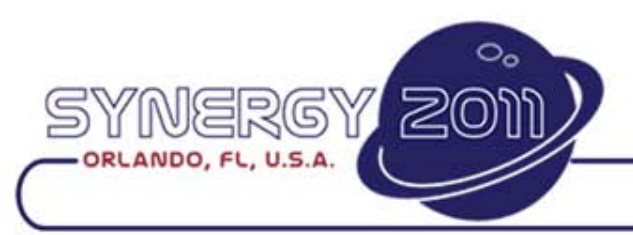

**EX DATA AC** 

## The New Grid Class Structure

cCJComReportControl --- cCJGrid ------ cCJGridPromptList ------ cDbCJGrid --------- cDbCJGridPromptList

cCJComReportColumn --- cCJGridColumn ------ cDbCJGridColumn

cObject

--- cCJGridDataSource ------ cCJGridCachedDataSource --------- cDbCJGridDataSource

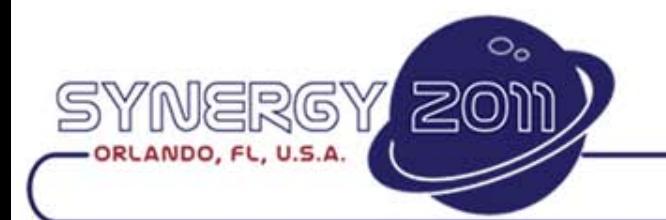

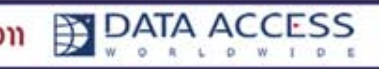

## The Composite Classes

- The Interface
	- All grid, column and data-source objects communicate through a standard abstract interface
	- This interface contract must be upheld
	- The interface and even the direction of the interface was designed to be as simple as possible. For example:
		- The data source object sends no messages to grid objects and only sends a few messages to the grid column object
		- The grid object has no idea how data is maintained in the data source
		- The grid object knows nothing about column meta-data (data type, mask, appearance)
	- The interface can be extended in sub-class sets
		- An extension requires sub-classing all objects
		- An attempt was made to keep the need for extensions minimal
- The Implementation
	- The actual implementation of these interfaces is up to the class
	- As long as the interface is supported the implementation can be anything
	- We provide those implementations in our classes
	- You may replace or augment these implementations in your classes

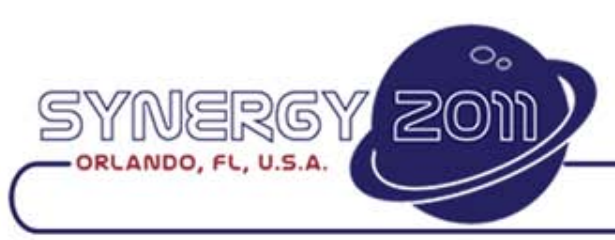

Ð

## Regular Grids - cCJGrid

#### Grid Composite Object Structure

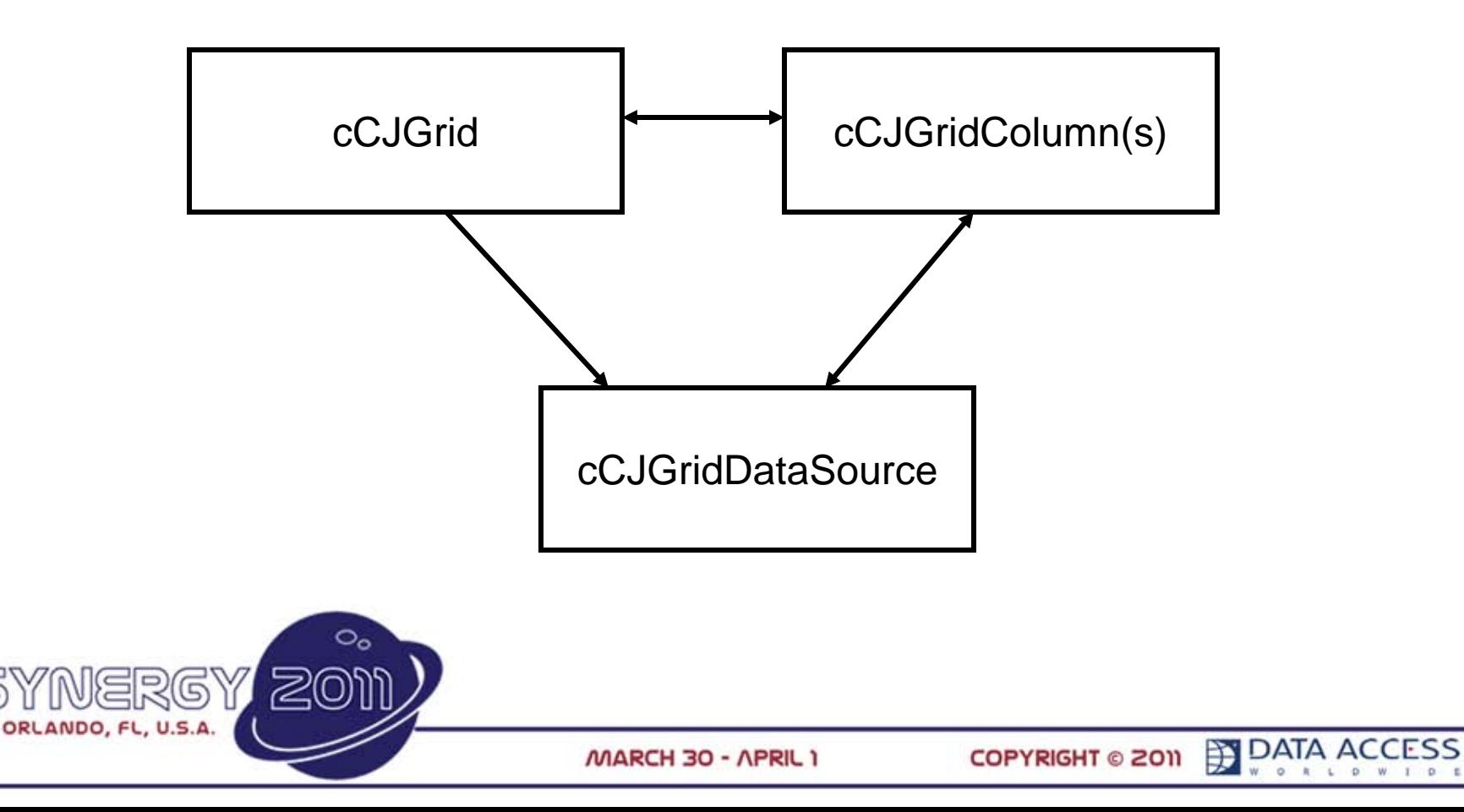

#### Grid Composite Object Structure

cCJGrid or cCJGridPromptList

(cCJGridDataSource)

cCJGridColumn Object.1

cCJGridColumn Object.n

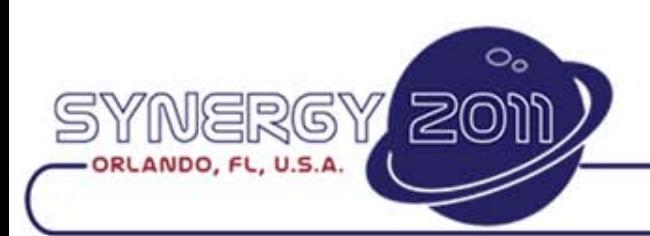

:

## A cCJGrid Object

```
Object oGrid is a cCJGrid
    Set Size to 230 408
    Set Location to 7 9
```

```
Object oName is a cCJGridColumn
    Set psCaption to "Name"
    Set piWidth to 95
End_Object
```

```
Object oType is a cCJGridColumn 
    Set psCaption to "Type"
    Set piWidth to 55 
End_Object
```

```
Object oSize is a cCJGridColumn
    Set psCaption to "Size"
    Set piWidth to 50
End_Object
```
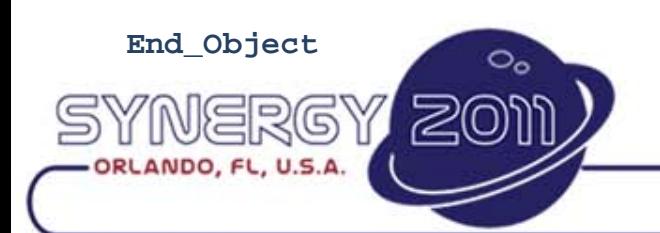

## The Grid Class

- The grid class controls the overall behavior of the grid
	- It handles things like overall appearance, edit modes, selection modes, activation, navigation, saves and deletes
	- Most external events and messages are sent to the grid where it either:
		- Handles the event or message
		- Sends it to the appropriate column object
		- Sends it to the data source object
	- It has a lot of properties
		- This is where we expose the wealth of grid attributes provided by the Codejock control

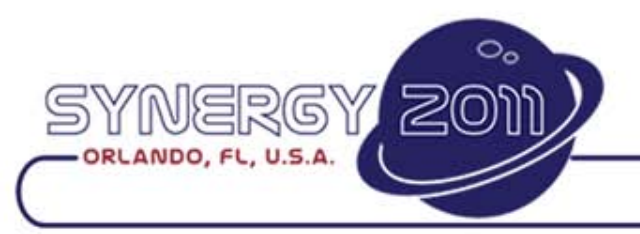

**EX DATA A** 

## The Grid Column Class

- Much of the code that controls how a grid behaves will reside in the grid column objects and not in the grid object
- Column properties determine a column's appearance and behavior
- Most custom events for navigation and validation will be placed in grid column objects

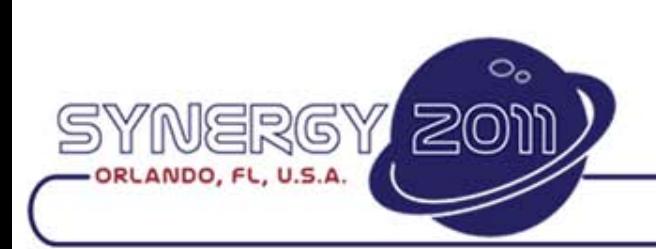

**EX DATA A** 

## The Grid Column Class

- When designing your grid remember that columns can be moved around and hidden at runtime
	- Don't assume that you know what the order of navigation is
	- When accessing other grid columns it is best to access them by their object name (which doesn't care about order)
- Each column is assigned an item order, which is determined by the creation order of your grid columns
	- This order determines the order of columns values in your data source array
	- The piColumnId property returns a column's creation order
	- This can and should be used when filling data into a data source

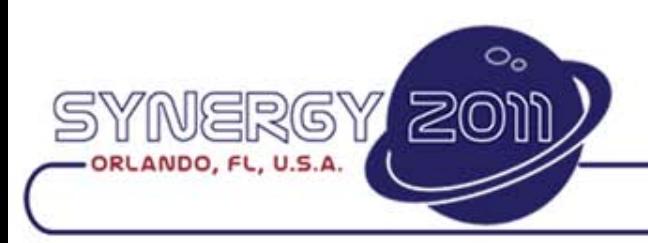

**EX DATA** 

# Using piColumnId

• This uses piColumnId to load column values into the data source array. This is more robust than using the ordinal values (0, 1 and 2). Assume there are two grid columns oColumnChoice and oColumnId

#### **Procedure LoadMyData**

**tDataSourceRow[] DataSourceArray Integer iChoice iId Get ColumnId of oColumnChoice to iChoice Get ColumnId of oColumnId to iId Move "First Choice" to DataSourceArray[0].sValue[iChoice] Move "A" to DataSourceArray[0].sValue[iId] Move "Second Choice" to DataSourceArray[1].sValue[iChoice] Move "B" to DataSourceArray[1].sValue[iId] Move "Third Choice" to DataSourceArray[2].sValue[iChoice] Move "C" to DataSourceArray[2].sValue[iId] Send InitializeData DataSourceArray** 

**End\_Procedure**

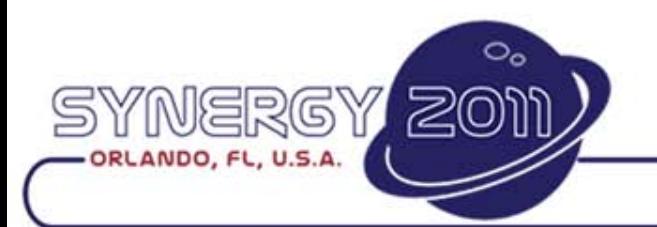

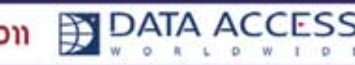

## The Data Source Class

- The data source manages the data
- The grid and grid column objects treat the datasource as a black box
	- When they need data they ask for it
	- When they need to update the data for a column in the current row, the column object tells the data source to update a value
- Row edits, inserts and deletions are handled by the data source
	- The data source will keep itself up to date with changes
	- If needed the data source will update external sources (DDs) with changes
- The data source is the silent partner in the grid and you will have limited interactions with it:
	- The object is created automatically so you won't see it in your code
	- There are few properties to set
	- The data source keeps track of the current row (SelectedRow)
	- With a static grid you will send messages to process data
	- With a dynamic data aware grid you may never send a message to it
- While silent, it is a very sophisticated class

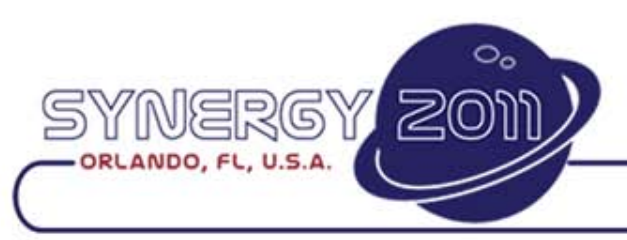

### cCJGrid

• Let's see some examples…

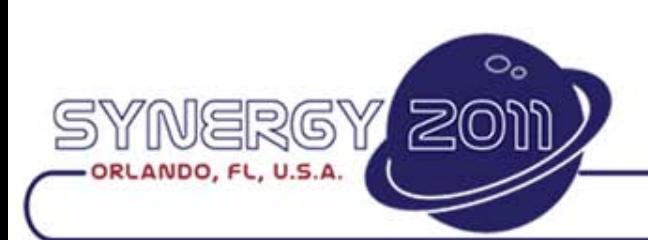

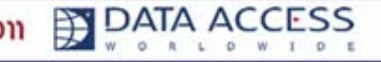

## The Data Aware Grids

- The data aware classes are sub-classes of the three grid composite classes and turns the grid into a data-entry object (DEO)
- cDbCJGrid
	- is extended so that it understands and implements the Data Dictionary to DEO interface contract
- cDbCJGridColumn
	- is extended so it can be bound to DD objects using the Entry\_Item command
- cDbCJGridDataSource
	- is extended so that it is always synchronized with a DD server
	- is extended to support a dynamic data source allowing for partial loading of data, and caching of data

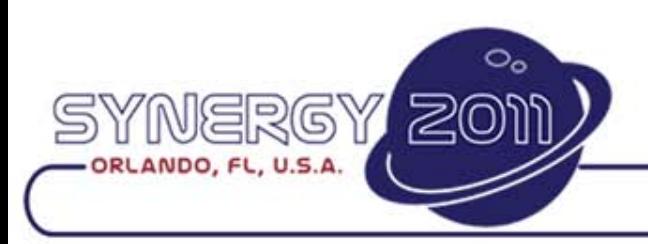

Ð

## Data Aware cDbCJGrids

### The DD / DEO interface contract

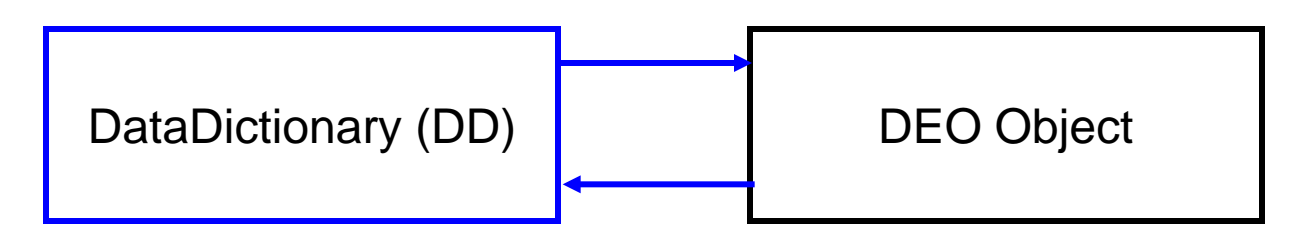

- DDs and DEOs communicate with each other via an interface contract
- DDs keep track of all client DEOs they serve
	- Any change in a DD will send messages to its client DEOs
- A DEO knows which DD server it is attached to
	- A DEO uses its DD to determine how it should behave
	- A change in a DEO will sends messages to its server DD
	- A DEO will send request messages to its server DD

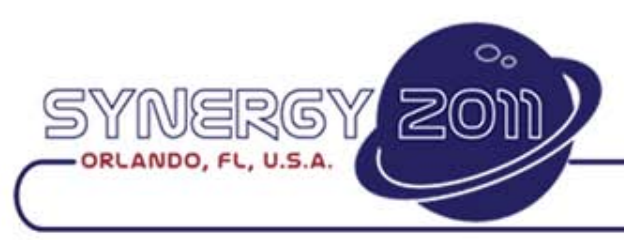

## Data Aware cDbCJGrids

#### Data Aware Grid Object Structure

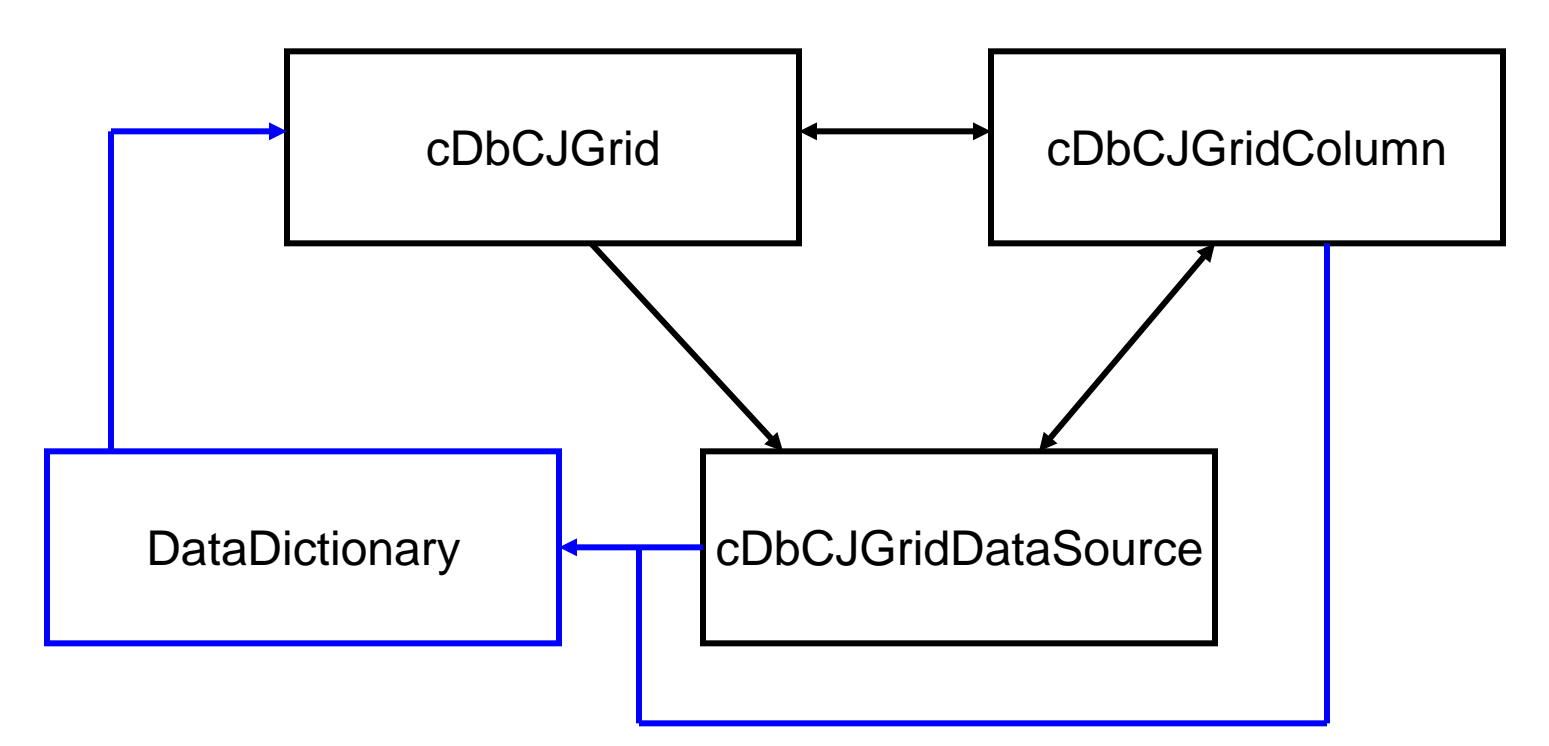

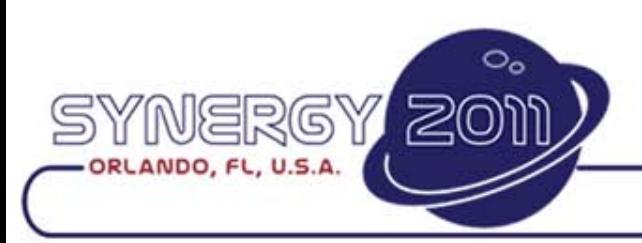

#### Db-Grid Composite Object Structure

cDbCJGrid or cDbCJGridPromptList

(cDbCJGridDataSource)

cDbCJGridColumn Object.1

cDbCJGridColumn Object.n

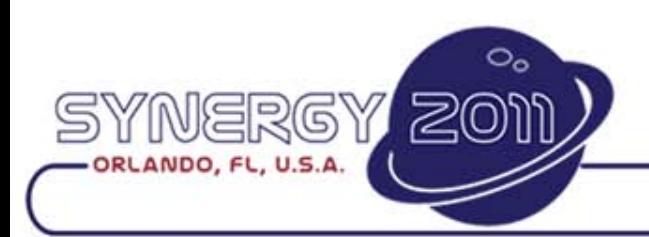

:

## A cDbCJGrid Object

```
Object oCustGrid is a cDbCJGrid
    Set Size to 180 281
    Set Location to 6 6
    Set Ordering to 1
    Set Server to Customer_DD
```

```
Object oNumCol is a cDbCJGridColumn
    Entry_Item Customer.Customer_Number
    Set piWidth to 38
    Set psCaption to "Number"
End_Object
```

```
Object oNameCol is a cDbCJGridColumn
    Entry_Item Customer.Name
    Set piWidth to 183
    Set psCaption to "Customer Name"
End_Object
```

```
Object oEmail is a cDbCJGridColumn
    Entry_Item Customer.EMail_Address
    Set piWidth to 50
    Set psCaption to "email"
End_Object
```
**End\_Object** 

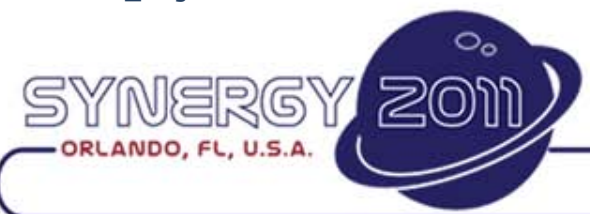

**COPYRIGHT © 2011** 

## Static and dynamic data sources

- A static grid loads all data at once.
	- $-$  It is your responsibility to load the data into the grid\*
	- It is your responsibility to process your grid data\*
	- \* Usually (more in next page)
- A dynamic grid loads and caches data as needed
	- Usually dynamic data is loaded and maintained automatically
- Regular grids (cCJGrid, cCJGridPromptList) are static
- Data aware grids (cDbGrid, cDbCJGridPromptList) are dynamic by default but can be set to be static

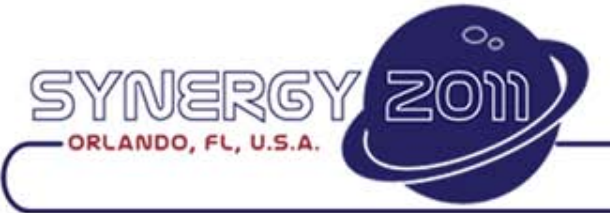

**DAIA** 

## The dynamic data source

- Data aware grids (cDbGrid, cDbCJGridPromptList) are by default dynamic
	- The data source loads, caches and refreshes data as needed
	- When rows are saved, the data source updates the DDs and the tables
- Data aware grids can be set to be static
	- This powerful feature is controlled by one property *pbStaticData*
	- The data can be loaded manually or automatically.
	- If the data is not yet loaded, the first time data is needed, it just loads all of the data
	- Static data-aware grids still refreshes the current row with the latest DD data
	- Saving a row in a static grid does a full DD Save
	- Clearing the data source will cause the grid to refresh itself the next time it needs data

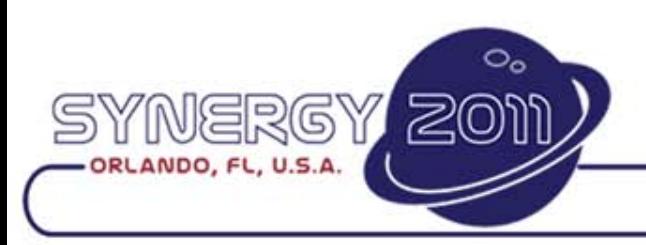

Ð

#### Use the cCJGrid or the cDbCJGrid?

- The non-data aware cCJGrid is much more powerful and full featured than our old grid class
	- You may find that many of your more advanced grid needs can be handled by this class
	- Customizing the cCJGrid class is easier that customizing the data-aware cDbCJGrid class.
	- When in doubt, start with the cCJGrid class
		- In the long run it is usually easier to take a simpler class and add capabilities than to take a more complex class and remove capabilities

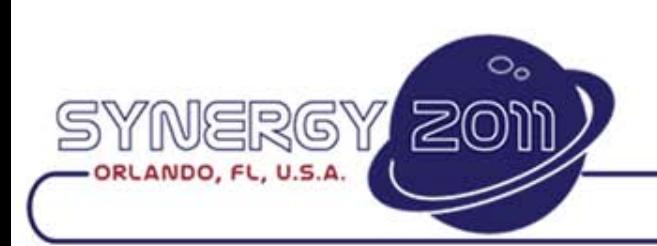

**DATA A** 

## The current row

- The grid operates around the concept of a current row (*SelectedRow*)
	- The row you have navigated to and possibly editing is the **SelectedRow**
- Row data values can be accessed through the column object
	- *SelectedRowValue* accesses the current row
	- *RowValue* accesses any row
- You should only change values in the current row
	- Those values changed via the column object's *UpdateCurrentValue* method
	- The current row concept allows the grid to utilize the DataFlex row/record logic (edit, validate, verify, etc.)
- The data source can be directly changed using a batch mode

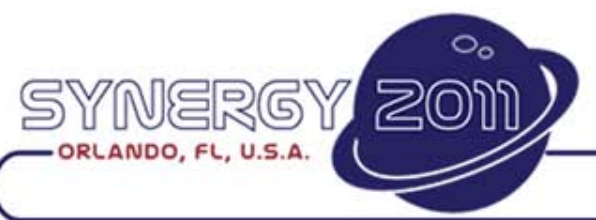

**DATA AC** 

## Multi-Select Lists

- Grids can be no-select, single-select or multi-**Select** 
	- This is all controlled by various grid properties
	- Selections can be made via standard mouse keyboard events or programmatically
	- Various methods allows you to process selected items
- The current row (*SelectedRow*) is different than a selected row
	- sorry about the name
- Multi-select should only be used with static grids

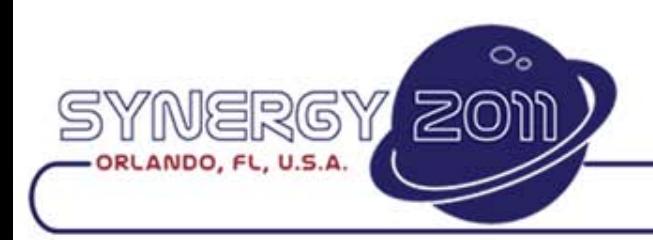

**DATA** 

# Changing multiple Values

- Batch changes to a grid, where you change a number of rows at one time should be done by operating directly on the data source.
	- Load the data source array (*Get DataSource*)
	- Change whatever you want directly in the array
	- Put the data back into the grid using *InitializeData* or *ReInitializeData*
- This is *much* more efficient than trying to save and change each row within the grid
- This bypasses the normal save logic (validation, verification, etc.), which is probably what you want
- You would only do this with static grids

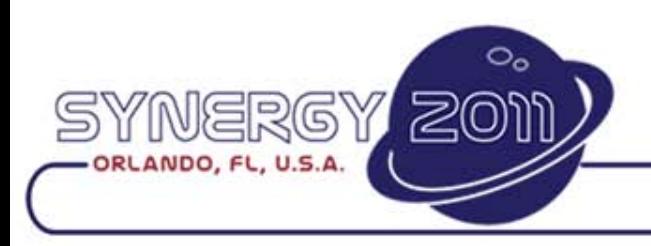

**DATA A** 

# The legacy grid classes

- New Grids versus Old Grids
	- The new grids are not meant to be interface compatible with the old grids
	- The new grids are not meant to be feature equivalent with the old grids
		- Although we added a lot more equivalence than we planned
	- The new grids are meant to be interface and feature compatible with the DataFlex Framework and with DDs
	- The old grids still work
		- They can be used side by side with the new grids
		- There will be few changes in these old legacy classes

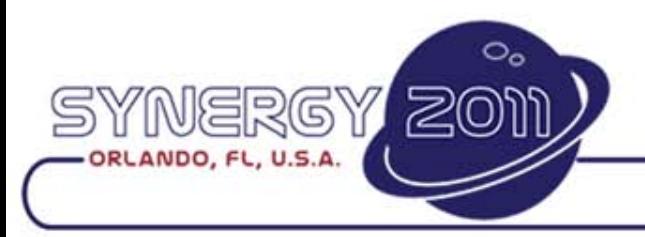

**EX DATA A** 

## The Codejock Report Control

- The public interface consists of the COM classes and methods and the higher level COM classes and methods we've built on top
	- The COM interfaces are prefixes with *cCJCom*, *Com* and *OnCom*
- Our interface isolates you from the COM interface level
	- Always start by using our interface
	- If required the entire COM interface is available for customization
		- Recognize that working at the COM level is working at a lower level. This requires more knowledge and more time
- This is designed to be a Grid and not a Report Control
	- You can use this COM control as a Report Control
	- If you are looking for a *great* reporting control class check out the "VDF SIG Codejock Library"

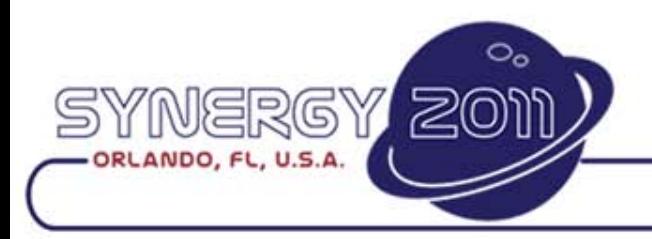

**EX DATA AC** 

## The Data Source and Virtual Mode

- The report control supports a feature called "Virtual Mode"
	- When enabled, the grids data is stored in a an external source that the grid knows knows nothing about
	- The grid only knows how many rows it has, which is used to position the scrollbar thumb
	- When the grid needs to paint a cell, it sends an event asking for data for a row and cell value.
	- It is up to this event to provide a value
	- This event can be called for any cell at any time
	- This event gets called quite often. It has to be fast
- Our Grid class uses virtual mode to separate the grid from the data
	- We use the cell paint event to provide the grid with requested cell data
	- When data is edited, we update the data source which indirectly updates what you see
	- This allows us to support a dynamic data source

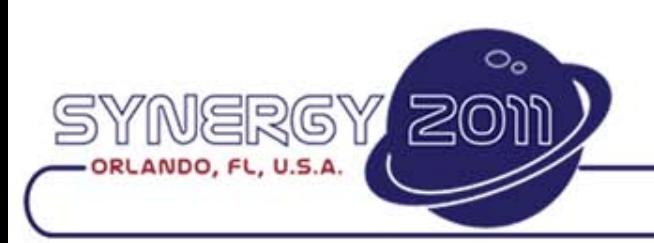

Ð

## Report versus Grid Control

- **The Grid** 
	- Is designed for row oriented data-entry
	- It uses the DataFlex model for navigation, edit, validations and verifications
	- It can work with dynamic data. Data is acquired from a data source object supporting caching, partial loading of data
	- Is in "grid" format its just cells of rows and columns. No fancy nesting or grouping
- The Report Control
	- Is designed as a reporting control
	- All data is loaded directly into the grid. No caching.
	- Has great native sorting, grouping and filtering capabilities
	- You are working at a lower level.
	- Has very limited data entry capabilities
- Which Control to Use
	- Usually the choice is clear
	- There are cases where either control would do the job
		- A static read-only multi-select list would work with either
	- If you are unsure, use the Grid

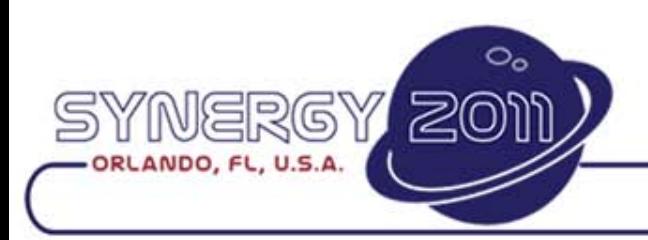

**EX DATA**